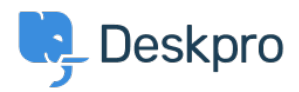

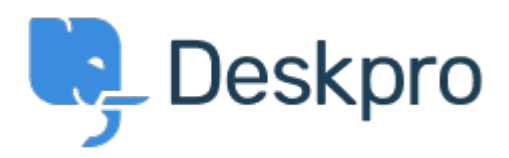

[Center Help](https://support.deskpro.com/fa) < [انتقادات و پیشنهادات](https://support.deskpro.com/fa/community) > [Tabular in Article Create Clicking](https://support.deskpro.com/fa/community/view/clicking-create-article-in-tabular-results-view)> [Request Feature](https://support.deskpro.com/fa/community/browse/type-2/view-list/viewmode-compact) **Results View** Clicking Create Article in Tabular Results View Collecting Feedback

Brian Polackoff • **Forum name:** # Feature Request •

When I click on the CREATE button and pull down to Create Article when currently viewing the TABULAR RESULTS view the popup to add the article does not appear. However once you switch to the LIST AND TABS view the popup is displayed an you may enter in your new article.